# Come creare un NFT e poi venderlo

di Paolo Franzese

Come creare un NFT e poi venderlo ? Voglio parlarne perché questo argomento mi sta incuriosendo e non è certo nessuna FOMO, con questo articolo parleremo passo passo di come creare un NFT e poi venderlo.

All'inizio potrà sembrarti complicato come tutte le cose nuove, ricordati lo è stato anche Facebook, Instagram, TikTok,… Poi sono diventati un'abitudine.

Lo sarà anche "creare un NFT", ne sono sicuro.

Come creare un NFT? Un primo pensiero mi viene ricordando gli anni 2000…

# Sarà tutta una bolla?

Penso assolutamente che sia una bolla, ad essere sincero. Torno all'analogia dell'inizio di Internet. C'era una bolla. E la bolla è scoppiata. E ha spazzato via un sacco di schifezze. Ma non ha spazzato via Internet. E quindi la tecnologia stessa è abbastanza forte e penso che sopravviverà a questa bolla. – Chris Wallace

Certo che c'è da riflettere, ad esempio questa immagine "[Everydays: The First 5000 Days"](https://www.imaginepaolo.com/2021/11/cose-nft-a-cosa-serve-e-come-funziona/) è stata venduta per

69.000.000 di dollari

Sessantanove milioni di dollari

e pensare che ad ottobre 2021 questa stampa era valutata 100 dollari , poi…

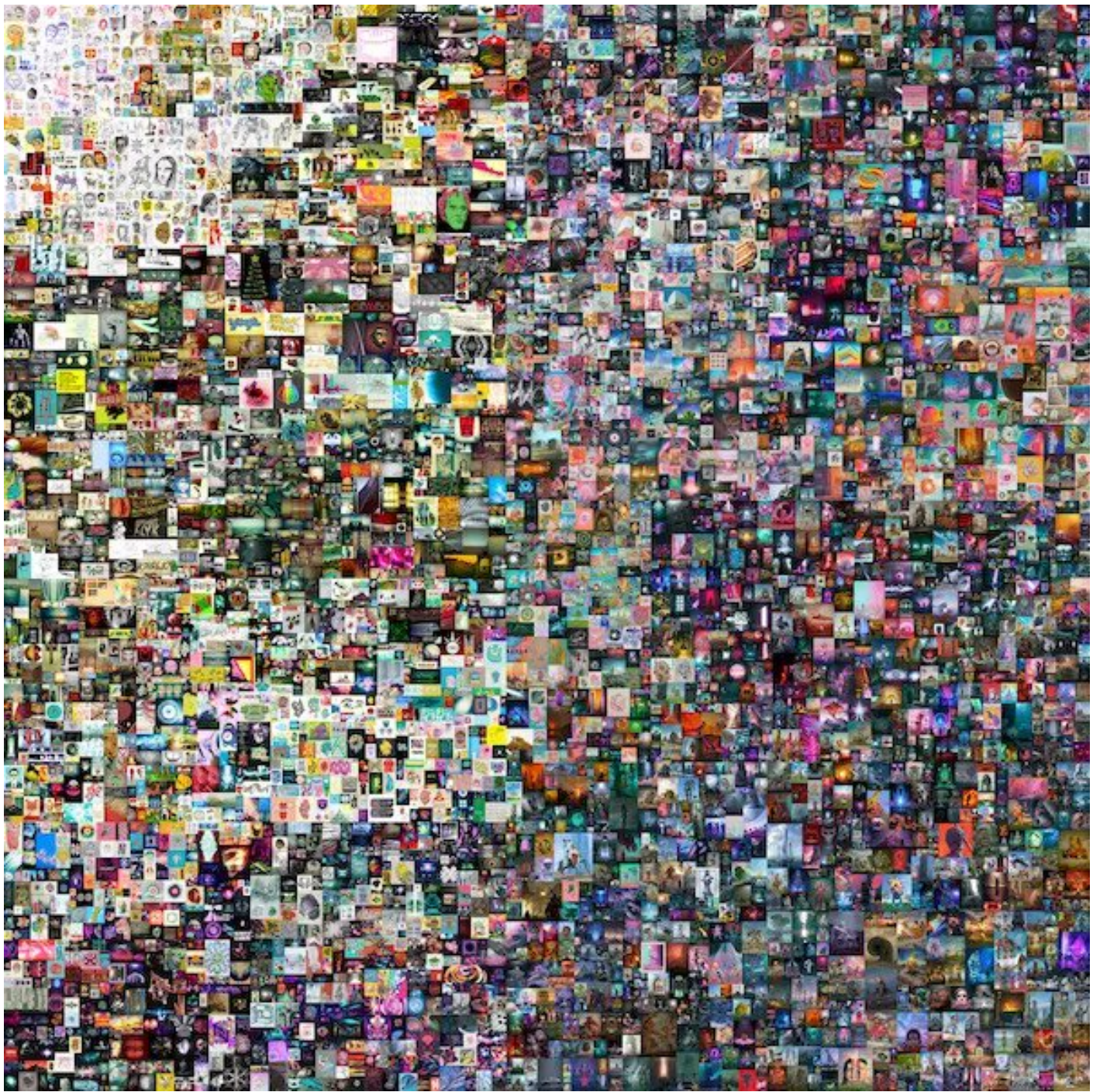

Everydays: The First 5000 Days dell'artista digitale Beeple

Sento nell'aria che devo approfondire questo argomento, un nuovo mondo "coraggioso", NFT e Cripto Arte, siamo ancora agli inizi e penso che ci sia tanto da fare in futuro.

Con questo articolo vedremo insieme tutto quello che devi sapere per:

- Creare il tuo primo NFT;
- Metterlo su un mercato online;

• Ricavarne un po' di soldi.

Molti non hanno ancora alcuna intenzione di iniziare, convinti che sia una bolla, vedremo cosa accadrò tra 5 anni.

Come creare un NFT? Rispolveriamo quello che già ho scritto.

# NFT: non fungible token

Stiamo parlando di un certificato digitale di autenticità, così come nella vita reale ci sono:

- Opere d'arte classiche;
- Oggetti d'antiquariato;
- Oggetti storici:
- $\bullet$

Questi oggetti sono spesso venduti all'asta con una ricevuta che certifica che sono autentici.

Ecco gli NFT servono allo stesso scopo, ma per il digitale.

Potremo così certificare l'unicità per:

- Gif;
- Video;
- Jpeg;
- $\bullet$  Mp3:
- e qualsiasi altro formato di file digitale.

Un nuovo tipo di proprietà per i file digitali che prima non esisteva.

Se vuoi approfondire l'argomento ne ho parlato qui: [Cos'è l'NFT, a cosa serve e come funziona.](https://www.imaginepaolo.com/2021/11/cose-nft-a-cosa-serve-e-come-funziona/)

Non dimenticare di iscriverti a IMAGINERS NL, se questi argomenti ti interessano:

Come creare un NFT? Vediamo se riesco a riassumere tutto in pochi passaggi.

# Parti da qui

La prima cosa che devi chiederti è perché la gente dovrebbe comprare i tuoi NFT. Devi avere un obiettivo chiaro, un tuo pubblico, meglio ancora se hai una fanbase di "otaku" (quelli dediti ossessivamente ad una particolare attività che ti riguarda), rivolgiti ai tuoi fan accaniti.

Ovviamente i tuoi NFT devono offrire dei validi vantaggi, devono essere utili, quando hai trovato la tua fanbase inizia a progettare i tuoi NFT.

? Esempio : prendi l'abitudine di consultare [rarity.tools](https://rarity.tools/), cliccando su "new" potrai vedere tutte le nuove collezioni di NFT che vengono lanciate, ispirati a queste collezioni e se non sei pratico contatta un grafico e chiedi la sua collaborazione, ho visto che anche delle collezioni che sono

veri e propri omaggi ai grandi classici dell'arte.

Fissa una base per la tua grafica e lavora su di essa ([guarda questo esempio](https://rarity.tools/gorillamafia)).

Gorilla Mafia Ranked by Rarity

Utilizza la creatività per realizzare opere d'arte dai tratti unici, su questa GIF si capisce cosa intendo, la stessa immagine ma con "caratteri" diversi.

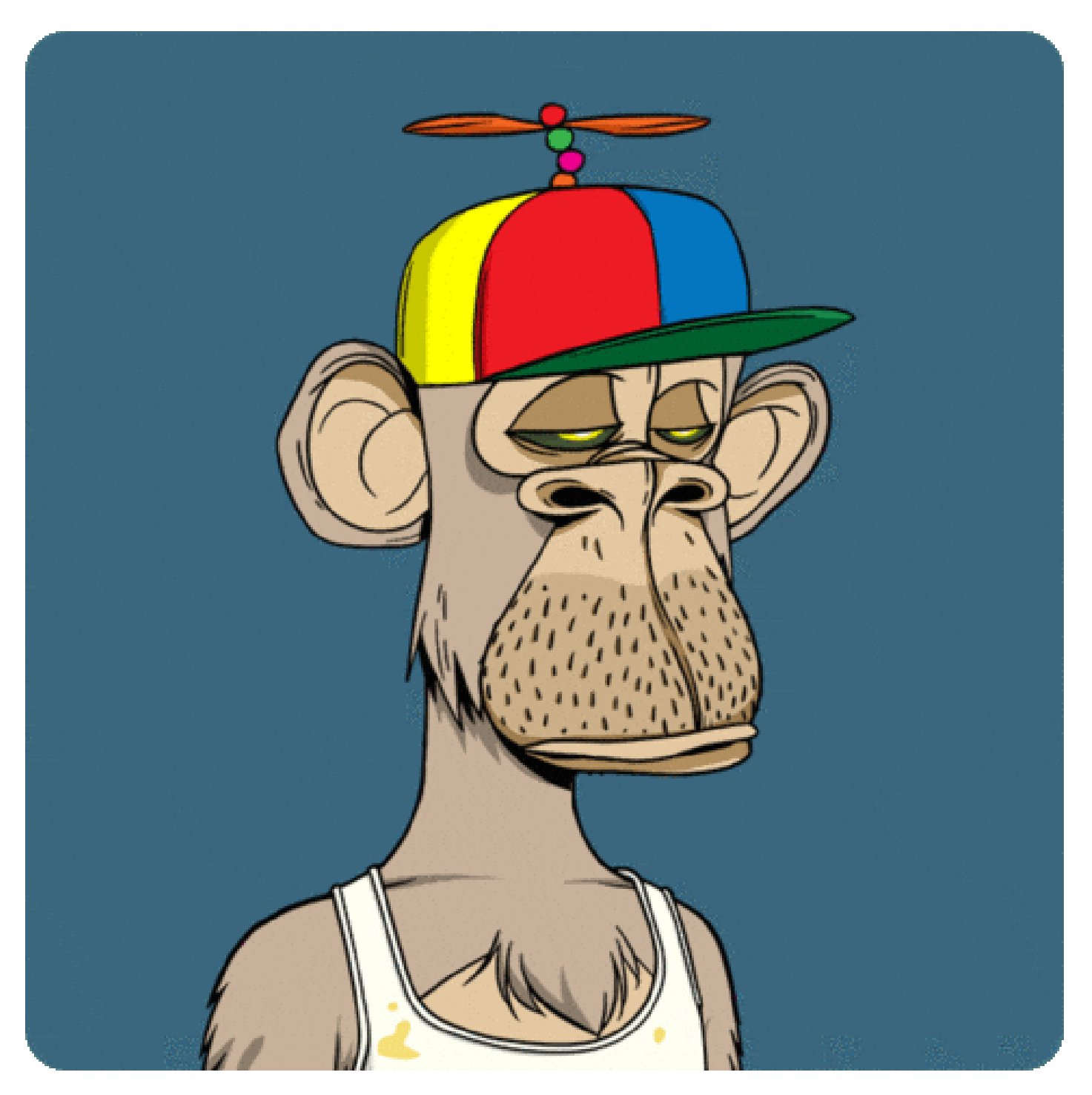

Una volta trovato il perché, la tua fanbase, le caratteristiche delle tue "opere" devi passare alla implementazione degli NFT.

Come creare un NFT? Cerchiamo di capire quale critpovaluta bisogna avere nel portfolio.

# **Quale criptovaluta?**

Sto cercando di costruirmi un'esperienza, ho voluto chiedere alla rete, specialmente su Facebook ( allora serve a qualcosa) e su LinkedIn . Ho creato un post facendo una domanda:

Hai mai comprato criptovaluta? Se "sì", quale?

Il [post](https://www.facebook.com/imaginepaolofranzese/posts/10227841086875783) si è infiammato proponendomi molti spunti da aggiungere a questo articolo, una bella sintesi potrebbe essere che:

- 1. In portfolio le criptovalute più diffuse sono Btc , Eth, Solana , Polygon , Shiba , Xrp, Ada, Doge, Enji Coin , Decentraland , Tec, Orchid , Uni, Sushi , Luna , Cro;
- 2. Per gli exchange (wallet) si utilizzano Crypto , Coinbase , Binance e Young platform ;
- 3. Come wallet: Coinbase, Metamask;

Un commento molto nutrito è stato quello di [Claudio Oliviero](https://www.facebook.com/Claudio9472) che indica di investire in percentuale maggiore del capitale che a disposizione in Btc e Eth. Indica soprattutto Btc essendo una moneta nativa di questo mondo. C'è un obiettivo non molto lontano ed è la moneta sicuro da avere in maggior percentuale nel proprio wallet.

Ci sono poi tanti altri progetti basati sulla blockchain anche di Eth come Polygon (molto interessante) e altri progetti che parlano di Metaverso (Decentraland, Sandbox).

Claudio propone anche di prestare attenzione a Solana , con un forte potenziale, una cripto da aggiungere in wallet dopo i due giganti Btc , Eth.

L'andamento BTC è molto particolare con variazioni di questo calibro:

- $+ \% 1$  Giorno 4.6%;
- $+ \%$  7 Giorni 40.9%;
- $+ -$  % 30 Giorni 16.8%.

Come creare un NFT? Io ho seguito questi 6 punti.

# Crea l'NFT

# 1 – Apri un Wallet

Creare e depositare criptovalute, questa è la parte più articolata e lunga, scegli una blockchain ( [un registro pubblico delle transazioni\)](https://www.imaginepaolo.com/2021/11/cose-nft-a-cosa-serve-e-come-funziona/#Il_registro_Blockchain), ne sono circa 50 (Young Platform, Solana, Avalanche, Tezos, Cripto, Coinbase, Bitcoin, Ethereum, Binance Coin, Dogecoin, Tether, Cardano, Ripple, Litecoin, …), in modo da avere un portafoglio (wallet ).

Wallet, è un portafoglio crittografico, un'applicazione o un dispositivo hardware che consente alle persone di archiviare e recuperare oggetti digitali .

Io ho fatto una prova con Coinbase , è un exchange di criptovalute, in parole semplici il "luogo" nel quale acquisterai e venderai valute digitali. Il portafoglio crittografico è dove memorizzeremo la

criptovaluta Ethereum che viene utilizzata per pagare le commissioni associate alla messa in vendita di un NFT.

Ti occorre comprare un po' di la criptovaluta Ethereum che ti servirà per coprire quelle commissioni.

? Nota : c'è anche un progetto tutto italiano per acquistare Bitcoin – [www.youngplatform.com/](https://youngplatform.com/)

Puoi anche acquistare [\(compralo qui\)](https://amzn.to/3oB7Fa1) un portafoglio biometrico-criptovaluta Hardware di questo tipo:

### **Hardware**

Se hai seguito il punto 1 ora hai un Wallet accedere per i tuoi NFT.

### 2 – Login in OpenSea

Successivamente ti servono due cose:

- Wallet di Coinbase , il fornitore di portafogli per connetterti al market dove venderai i tuoi NFT;
- [OpenSea](https://opensea.io/) il market, il luogo per vendere i tuoi NFT, il primo e più grande mercato NFT al mondo.

Io ho utilizzato Coinbase ma ce ne sono anche altri (MetaMask , WalletConnect , Fortmatic ,…).

Fai login su OpenSea con il tuo Wallet, per autenticare tutto ciò che farai. Ecco il mio account:

### <https://opensea.io/imaginepaolo>

Ora definisci i metadati dei tuoi NFT (carica l'oggetto, definisci un prezzo, il numero di oggetti,…).

### 3 – Carica la tua opera digitale

Devi semplicemente cliccare su "Create" per creare un nuovo oggetto, che può essere:

- Immagine;
- Video;
- Audio;
- Modello 3D.

OpenSea supporta file di tipo JPG, PNG, GIF, SVG, MP4, WEBM, MP3, WAV, OGG, GLB, GLTF con dimensione massima fino a 100 MB.

# **Create New Item**

\* Required fields

#### Image, Video, Audio, or 3D Model \*

File types supported: JPG, PNG, GIF, SVG, MP4, WEBM, MP3, WAV, OGG, GLB, GLTF. Max size: 100 MB

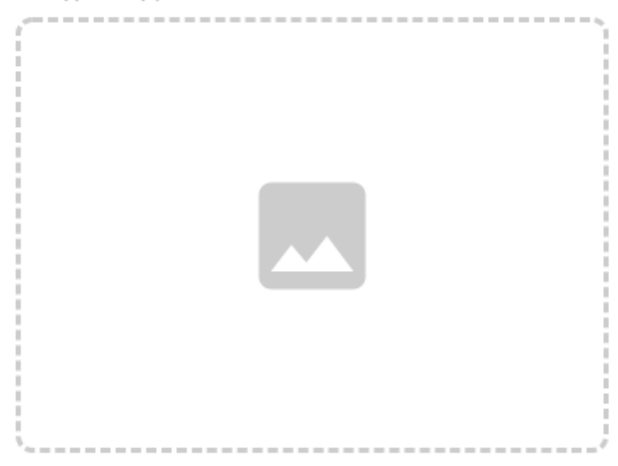

#### Name\*

Item name

#### **External link**

OpenSea will include a link to this URL on this item's detail page, so that users can click to learn more about it. You are welcome to link to your own webpage with more details.

```
https://yoursite.io/item/123
```
#### Description

The description will be included on the item's detail page underneath its image. Markdown syntax is supported.

```
Provide a detailed description of your item.
```
La schermata per creare il tuo primo NFT

## **4- Nome, descrizione,…**

#### **Nome (obbligatorio)**

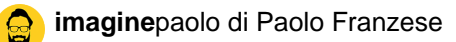

È obbligatorio dare un nome all'elemento caricato

### **Link esterno (facoltativo)**

OpenSea includerà un collegamento a questo URL nella pagina dei dettagli di questo elemento, in modo che gli utenti possano fare clic per saperne di più. Puoi collegarti alla tua pagina web con maggiori dettagli.

#### **Descrizione (facoltativo)**

La descrizione sarà inclusa nella pagina dei dettagli dell'articolo sotto la sua immagine, la sintassi **Markdown** è supportata. Qui fornisci una descrizione dettagliata del tuo articolo.

#### **Collezione**

Questa è la collezione in cui apparirà il tuo articolo.

Gli altri campi puoi lasciali così, magari in futuro potrai settarli come si deve capirai meglio a cosa servono.

### **Fornitura**

Il numero di articoli che possono essere coniati.

## **5 – Blockchain, tipo di protocollo**

Qui devi scegliere il "tipo di protocollo" da utilizzare tra **Ethereum** o **Polygon**, il secondo è gratuito.

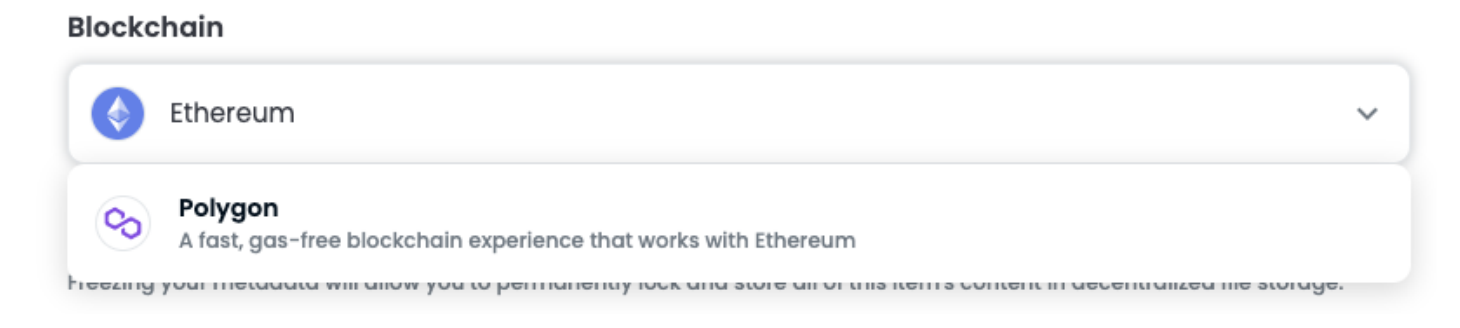

## **6 – Create**

La tua arte digitale può essere trasformata in un NFT, clicca "Create" per creare il tuo primo NFT, semplice vero?

Successivamente ti serve una strategia di marketing ([puoi contattarmi se vuoi](https://www.imaginepaolo.com/consulenza/)) per comunicare questo progetto.

# Vendi l'NFT

Ecco il mio primo NFT:

[opensea

link="https://opensea.io/assets/0x495f947276749ce646f68ac8c248420045cb7b5e/115213900048943105

L'NFT può essere creato per stare nel tuo portafoglio crittografico oppure per essere messo in vendita, in due modi:

- Impostando un prezzo di vendita istantaneo;
- Asta regolare, dove le persone fanno offerte e puoi scegliere di accettarle o meno.

Tra i metadati del tuo NFT puoi indicare anche se c'è un Contenuto sbloccabile . Extra speciali che vengono forniti come contenuti sbloccabili che possono essere rivelati solo dal proprietario dell'oggetto.

? Esempio : puoi scegliere di far collegare il proprietario a un sito Web, una email o qualcosa che le persone possono scaricare. Tipo una versione di alta qualità del file oppure un tuo video mentre stai creando l'NFT…

Cosa rende gli NFT veramente speciali? Come funzionano i guadagni dei creatori su OpenSea.

Una specie di royalties , puoi impostare un importo (compreso tra il 10 e il 30 percento) di royalty e quindi ogni volta che vendi un NFT in futuro riceverai effettivamente una percentuale di royalty di quella vendita.

Questa è una di quelle cose che rende gli NFT davvero speciali per i creatori, poter continuare a trarre profitto dal tuo lavoro dopo averlo venduto.

Un qualcosa che non succede nel mondo dell'arte tradizionale.

Come creare un NFT? Ora ti occorre un dominio .eth

# Come registrare un dominio .eth?

Ho provato personalmente a farlo ed ho testato<https://ens.domains/>stabilendo una connessione web3 dal mio Trust Wallet .

ens.domains – il servizio di nomi di dominio decentralizzati per wallet, siti web & altro.

Per ottenere un nome di dominio .eth basta inserire il nome nella barra di ricerca ed il gioco è fatto, segui questi passaggi.

- 1. Vai su <https://app.ens.domains/>;
- 2. Assicurati che Ethereum sia selezionato;
- 3. Inserisci il nome da registrare nella casella apposita di ricerca;

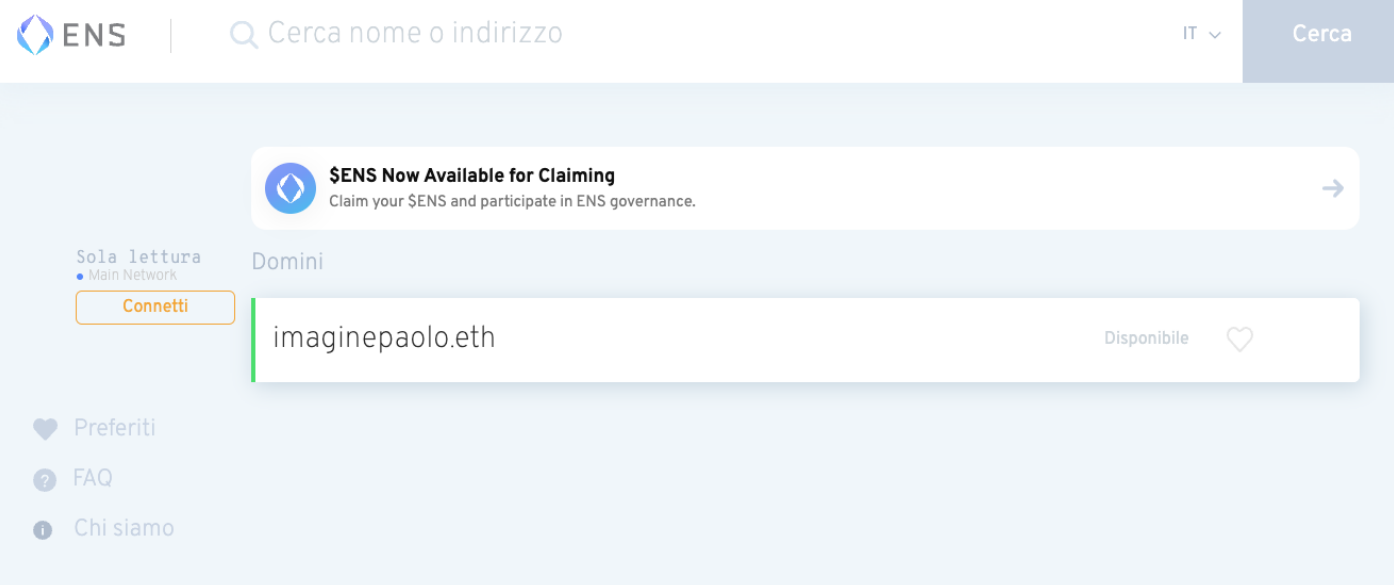

- 4. Clicca sul risultato "disponibile";
- 5. Da questa schermata successiva potrai selezionare la durata del tuo nome di dominio, rinnovabile in qualsiasi momento;
- 6. Clicca su "Richiesta da registrare" ed attendi la finestra di conferma da Trust wallet e poi conferma il pagamento.

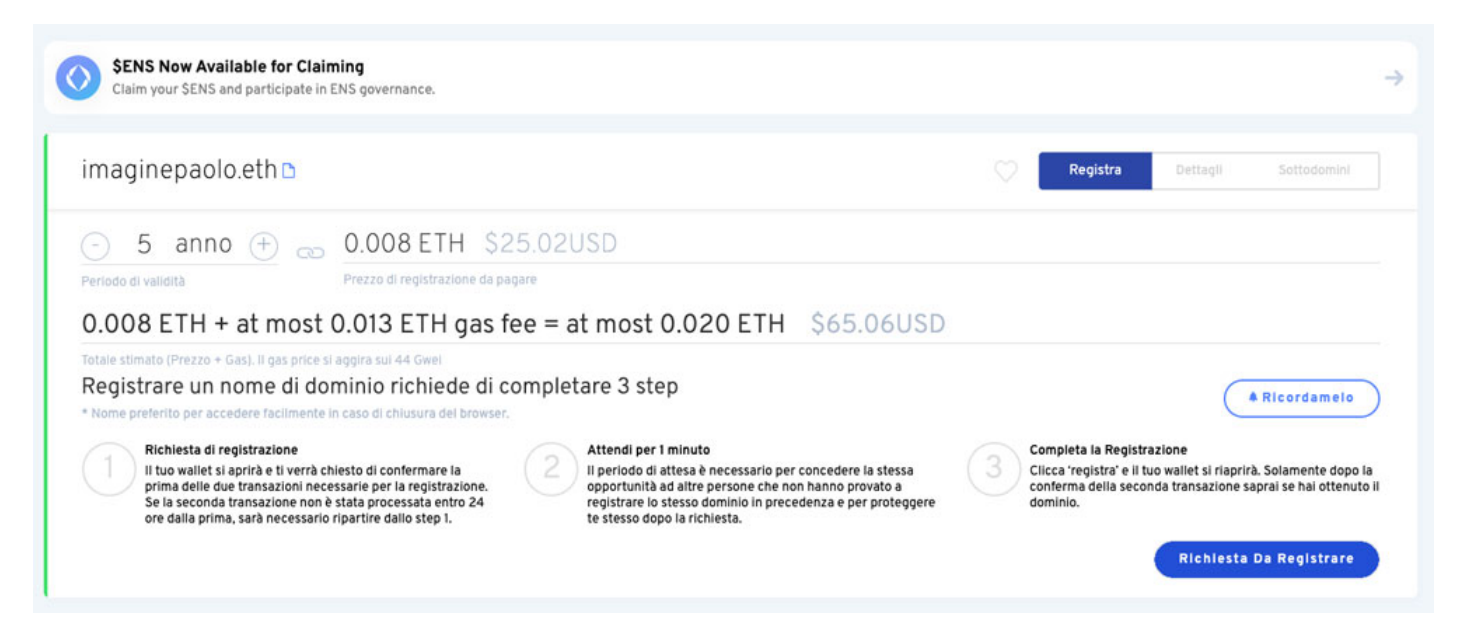

Ecco il tuo dominio **.eth**, molto figo vero?

Ora hai coniato la tua opera, puoi anche pubblicizzarla con il dominio **.eth**.

Se questo articolo è stato utile per fartelo fare in pochi minuti condividilo, diffondi la voce, per rendere disponibile questo aiuto anche ad altri.

Da un articolo scritto da Paolo Franzese il 14 Febbraio 2022